# **Manual de Configuração**

## Modelo 5

## **Sumário**

[Mostrador](#page-1-0) 1 // Situação dos Agentes - POR AGENTE [Mostrador](#page-3-0) 2 // Nível de Serviço Mostrador 3 // Tempo Médio de [Atendimento](#page-5-0) Mostrador 4 // [Chamadas](#page-7-0) Atendidas Mostrador 5 // Chamadas [Abandonadas](#page-9-0) [Mostrador](#page-11-0) 6 // Situação dos Agentes - GERAL Mostrador 7 // [Chamadas](#page-13-0) na Fila Mostrador 8 // Chamadas [Abandonadas](#page-15-0)

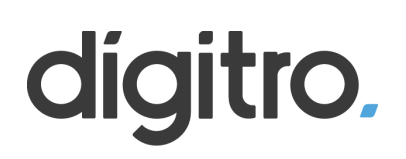

## <span id="page-1-0"></span>**Mostrador 1 // Situação dos Agentes - POR AGENTE**

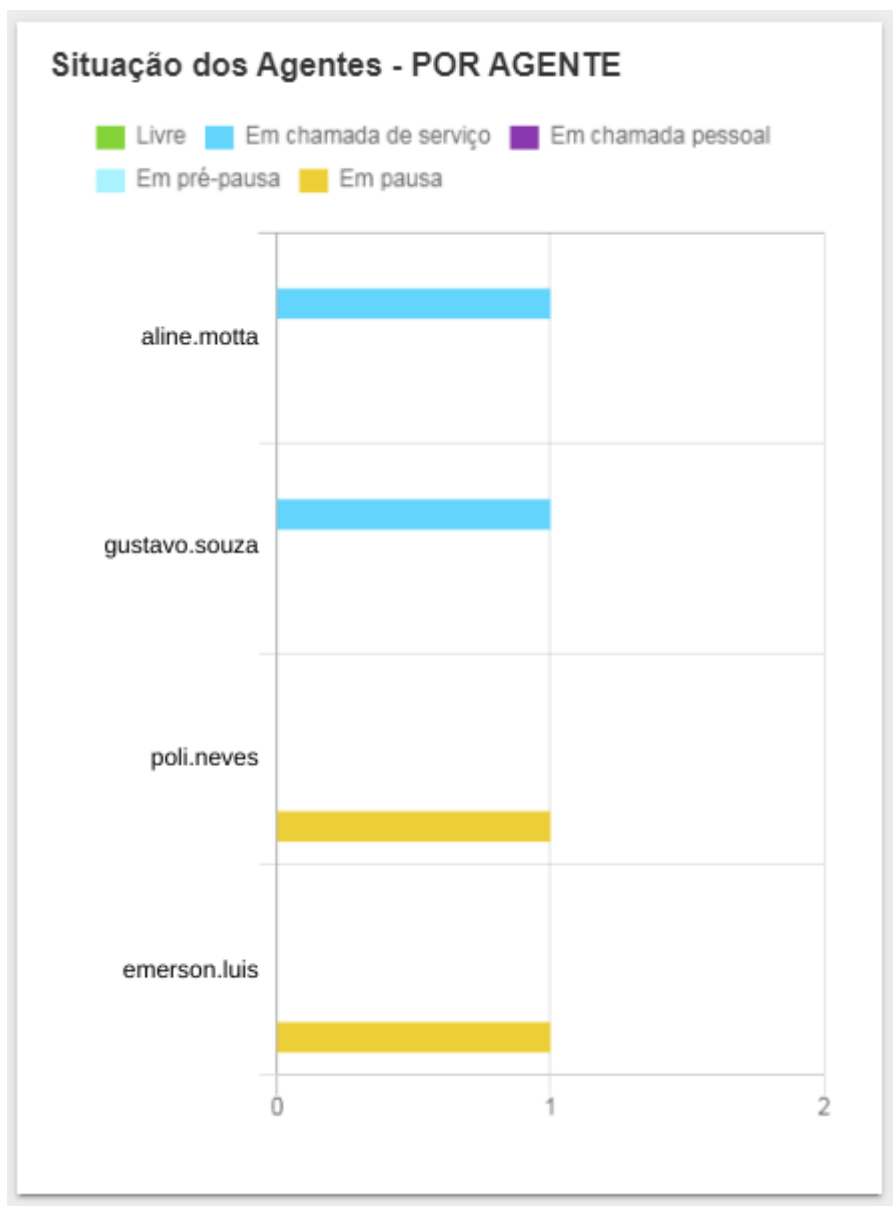

#### 1º Passo - Crie um novo mostrador e selecione "Barra horizontal"

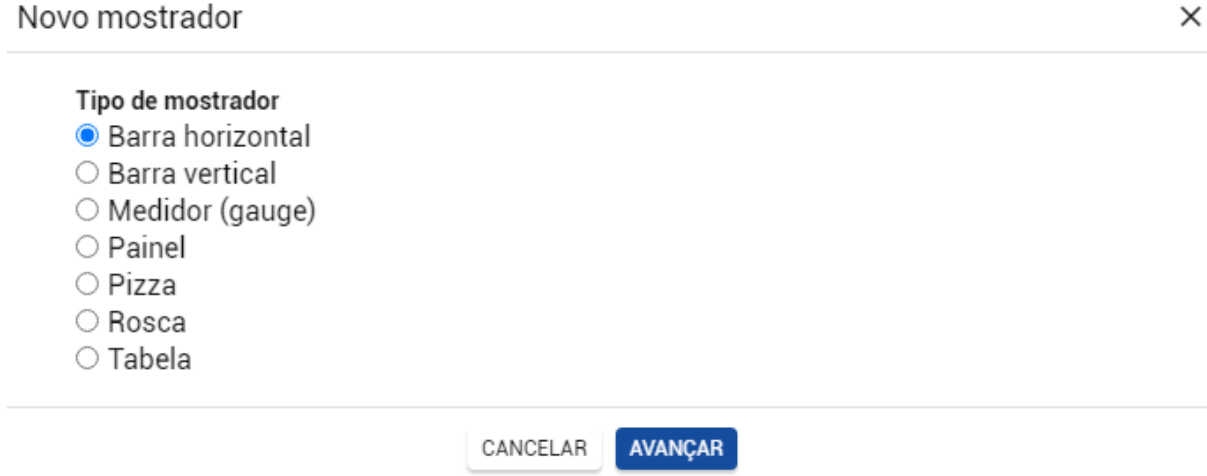

#### 2º Passo - Dê um título e selecione o Interact como fonte de estatísticas

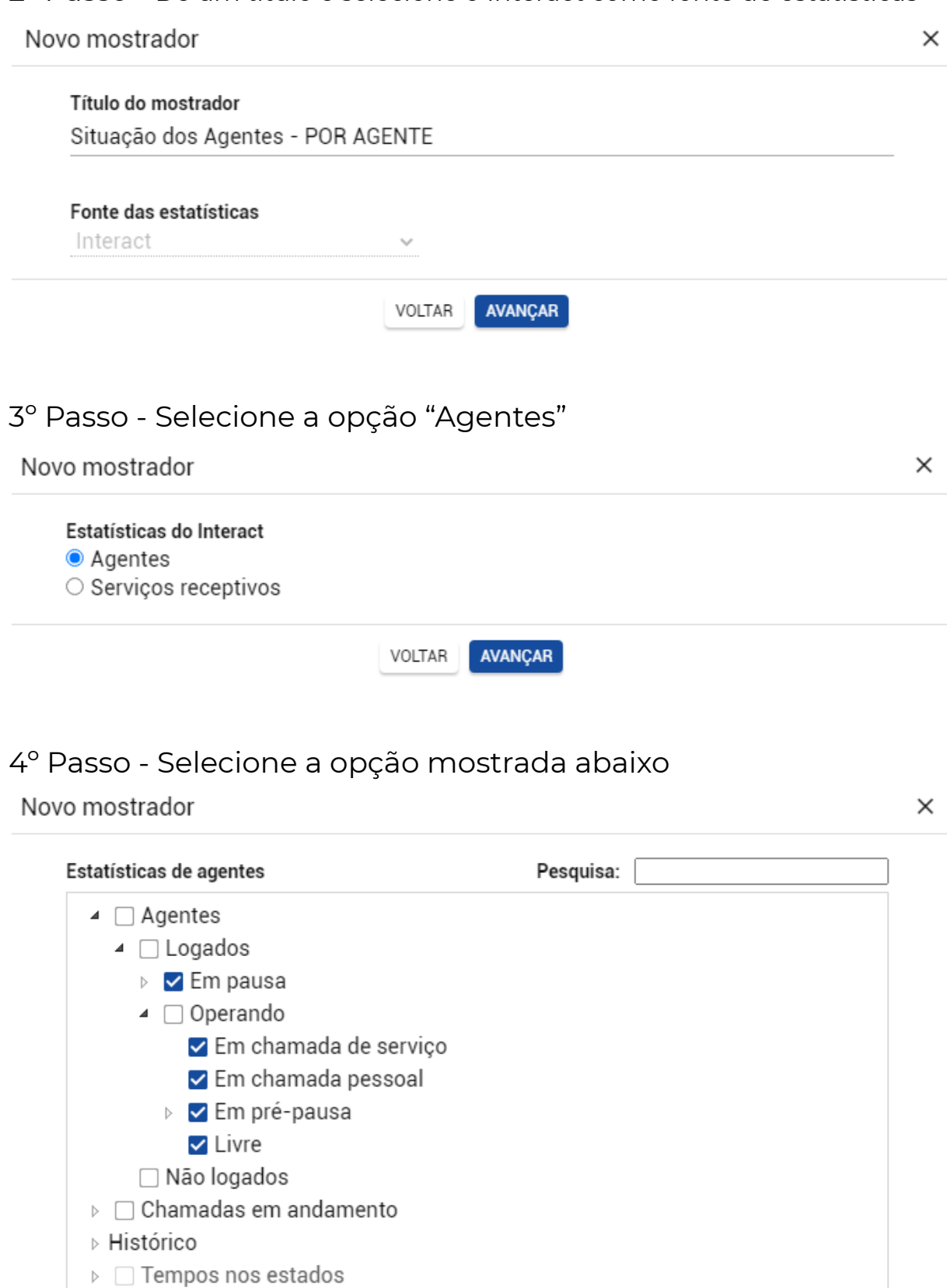

VOLTAR AVANÇAR

#### 5º Passo - Selecione o(s) filtro(s)

Novo mostrador

Novo mostrador

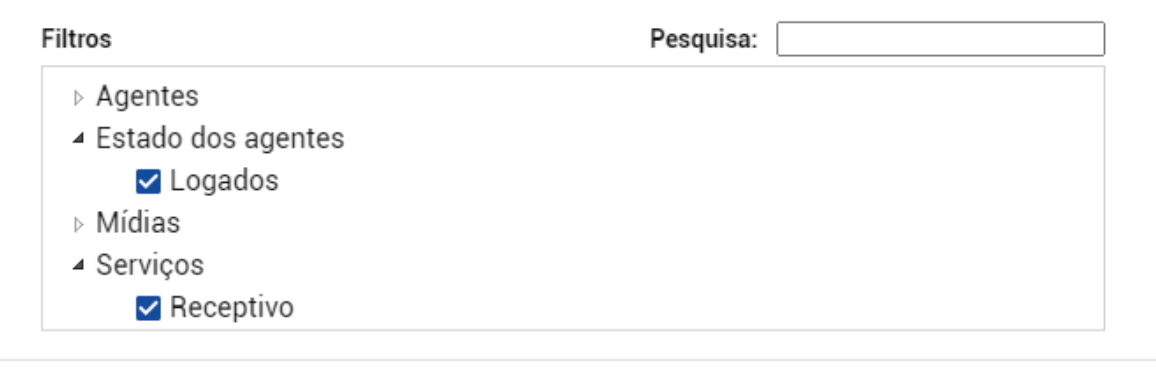

AVANÇAR

VOLTAR

### <span id="page-3-0"></span>**Mostrador 2 // Nível de Serviço**

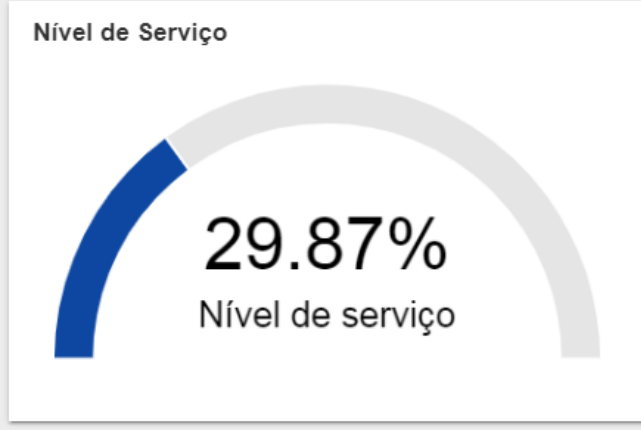

1º Passo - Crie um novo mostrador e selecione "Medidor (gauge)"

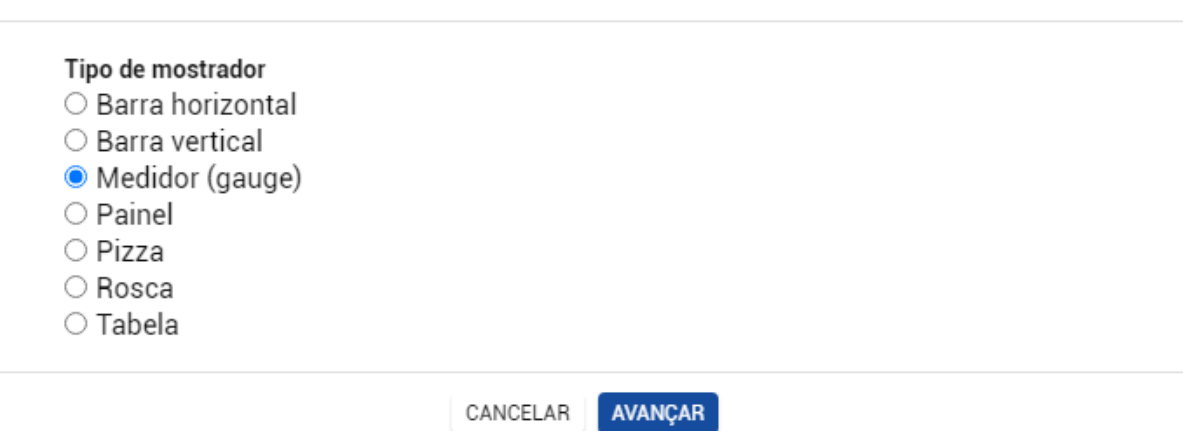

 $\times$ 

#### 2º Passo - Dê um título e selecione o Interact como fonte de estatísticas

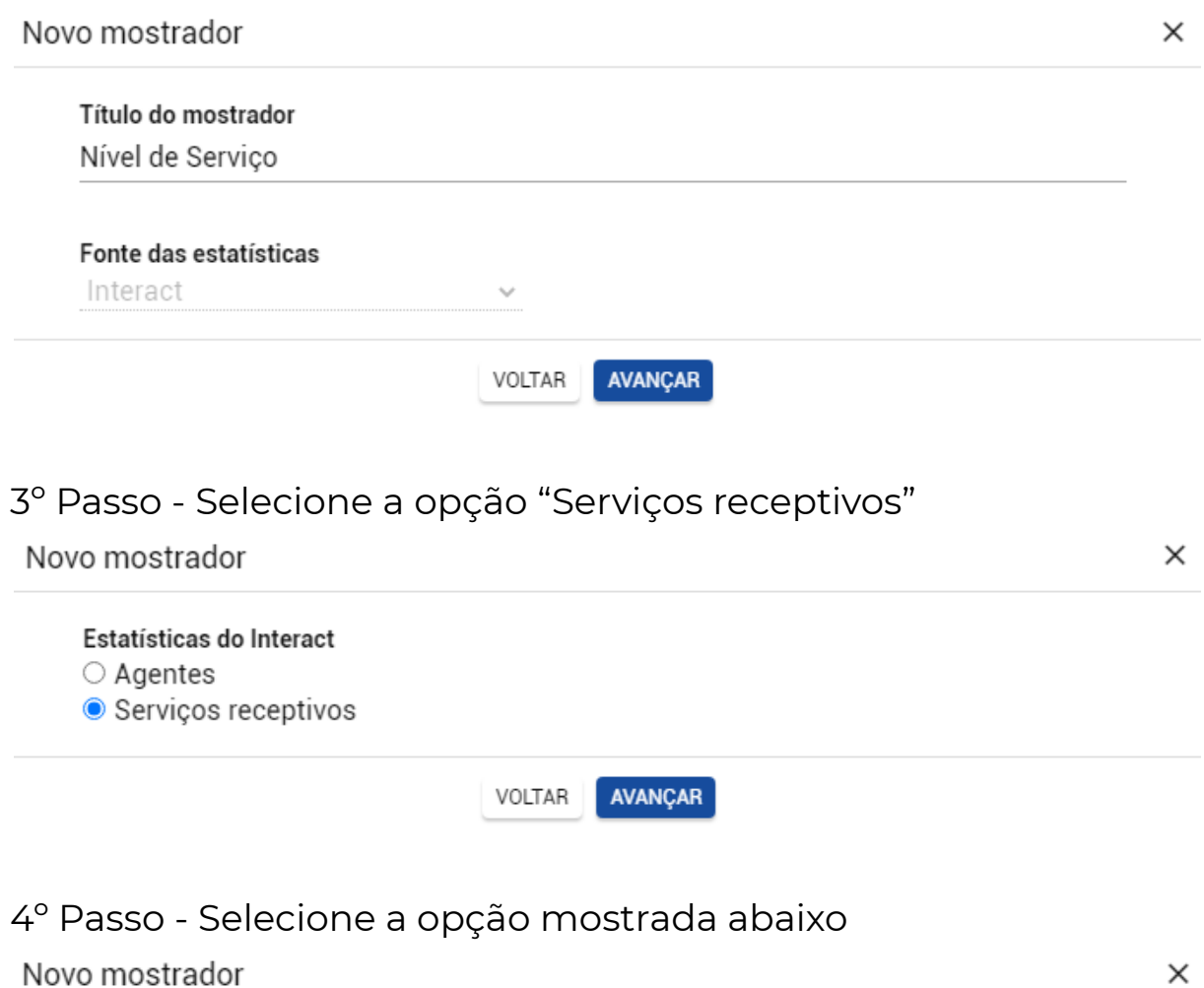

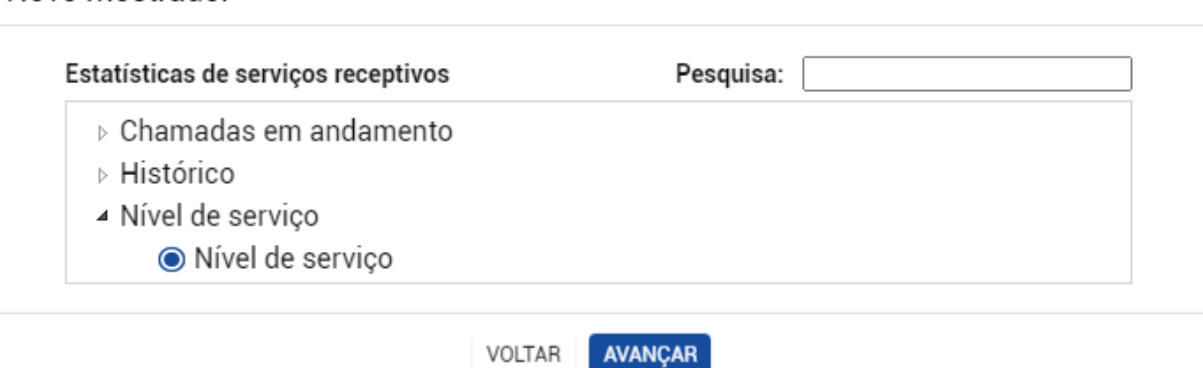

VOLTAR

#### 5º Passo - Selecione o(s) filtro(s)

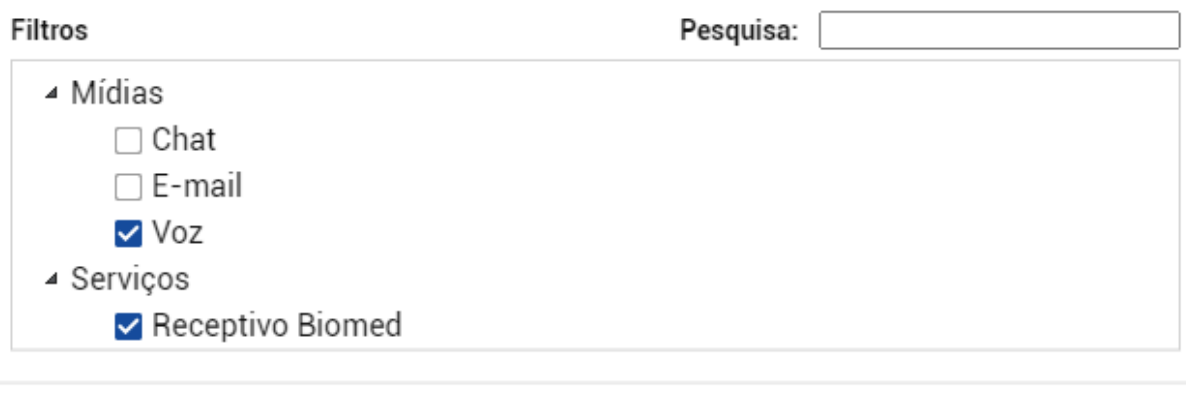

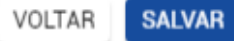

#### <span id="page-5-0"></span>**Mostrador 3 // Tempo Médio de Atendimento**

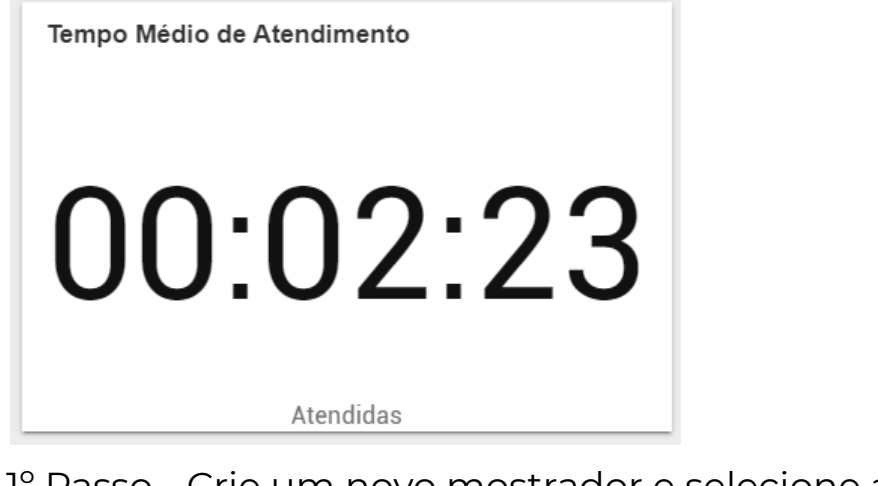

1º Passo - Crie um novo mostrador e selecione a opção "Painel"

X

Novo mostrador

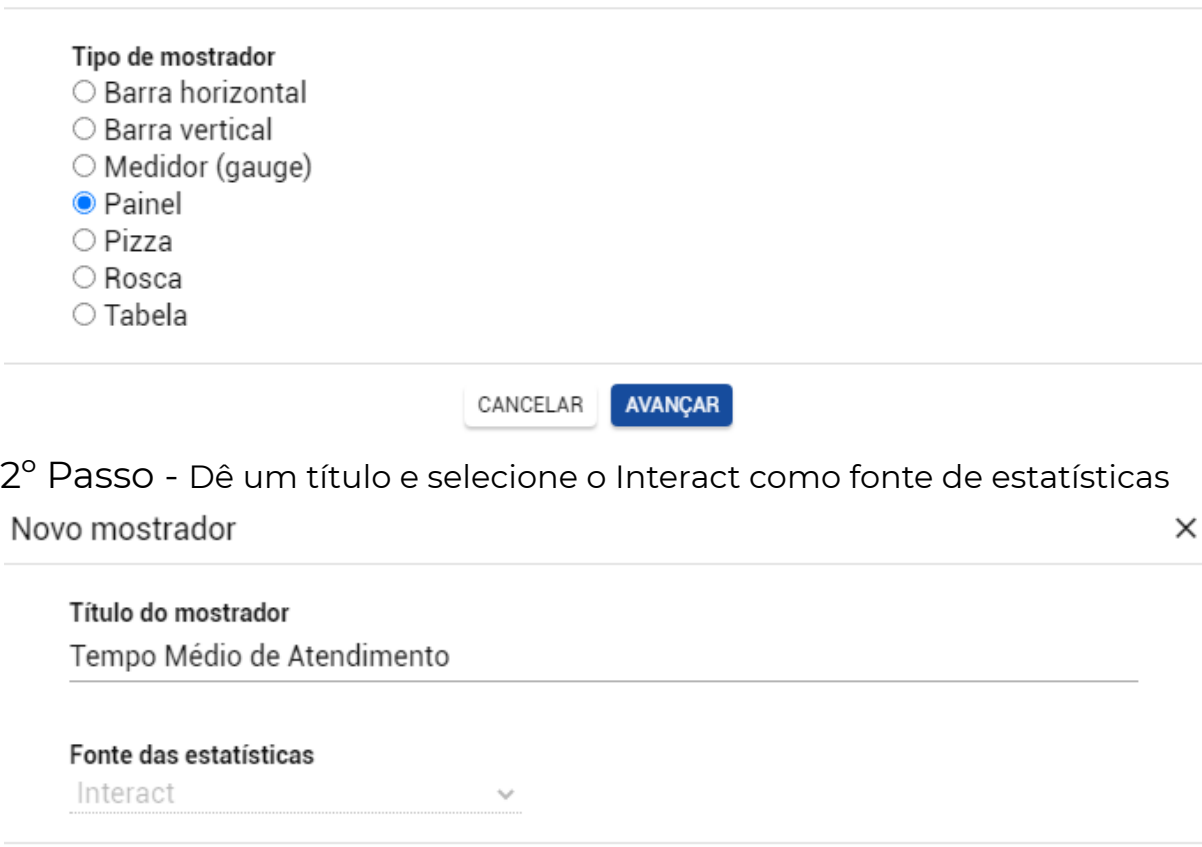

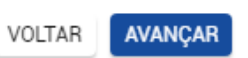

3º Passo - Selecione a opção "Serviços receptivos"

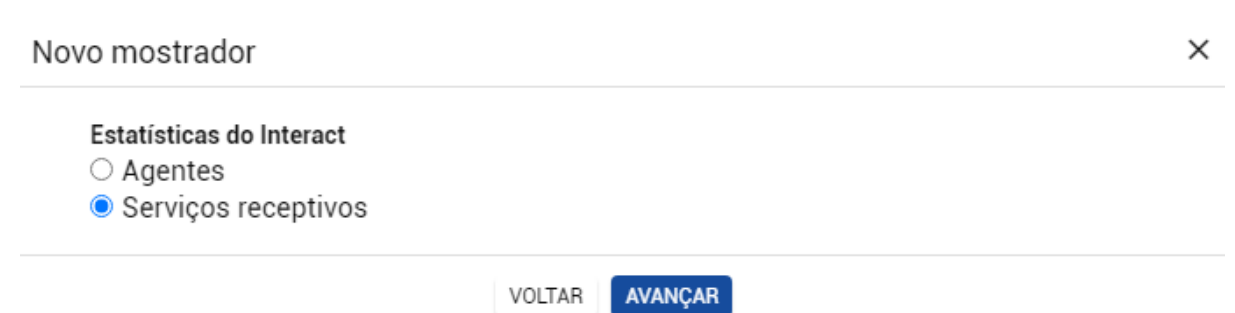

#### 4º Passo - Selecione a opção mostrada abaixo

#### Novo mostrador

Estatísticas de serviços receptivos Pesquisa:  $\triangleright$   $\bigcirc$  Chamadas em andamento ▲ Histórico  $\triangleright$   $\bigcirc$  Chamadas  $\triangleright$  Tempos máximos ▲ Tempos médios  $\bigcirc$  Abandonadas ○ Abandonadas na fila ○ Aguardando na fila Atendidas ○ Transbordadas ▷ Nível de serviço AVANÇAR VOLTAR 5º Passo - Selecione o(s) filtro(s)Filtros Pesquisa: ▷ Mídias ▲ Serviços  $\blacktriangledown$  Receptivo

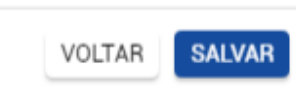

×

## <span id="page-7-0"></span>**Mostrador 4 // Chamadas Atendidas**

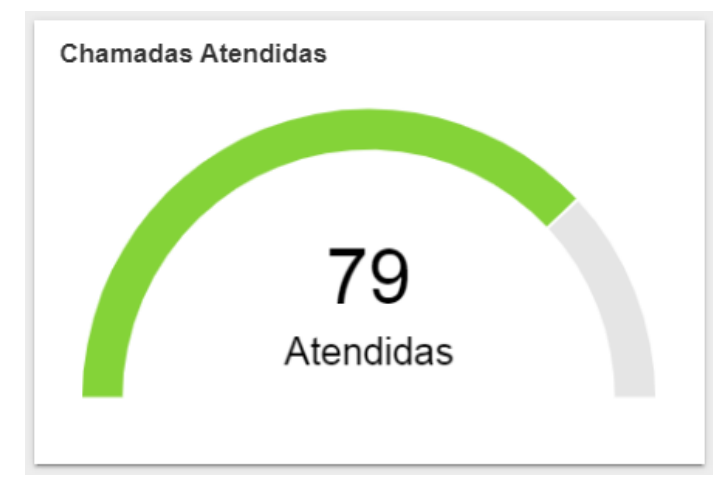

1º Passo - Crie um novo mostrador e selecione "Medidor (gauge)" Novo mostrador  $\times$ 

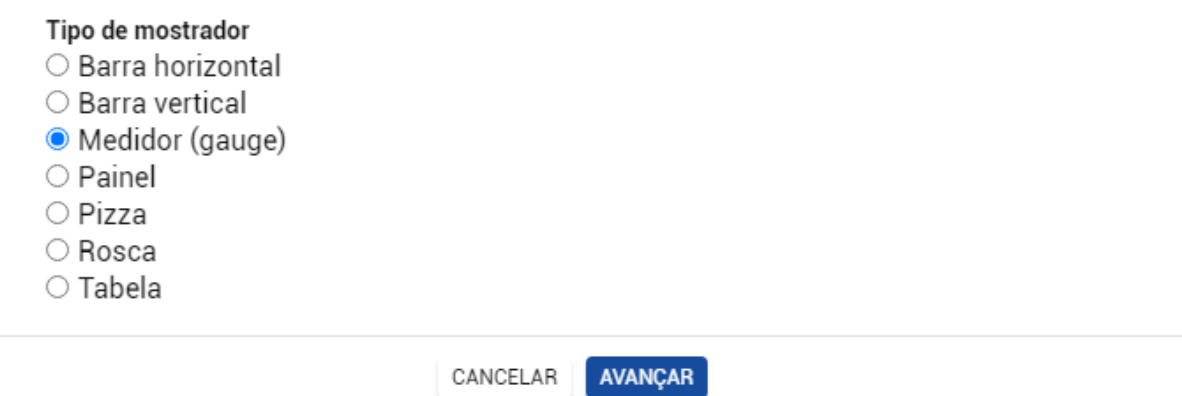

2º Passo - Dê um título e selecione o Interact como fonte de estatísticas

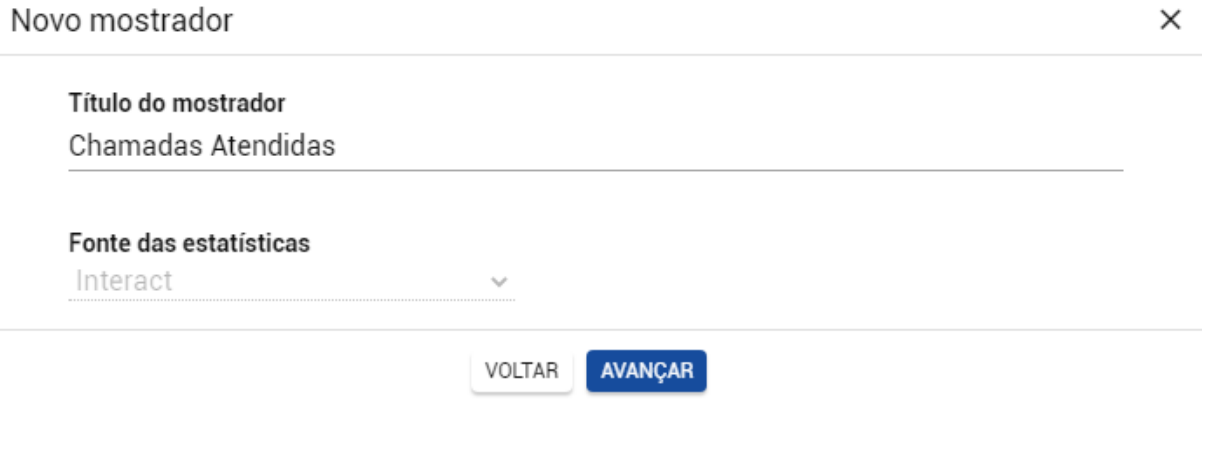

## 3º Passo - Selecione a opção "Serviços receptivos"

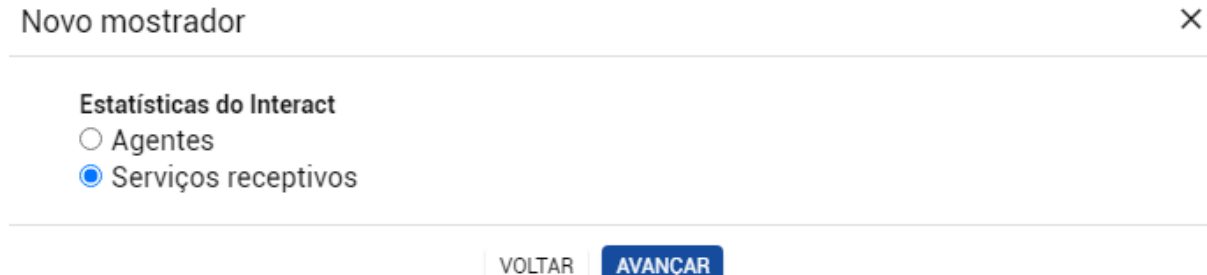

## 4º Passo - Selecione a opção mostrada abaixo

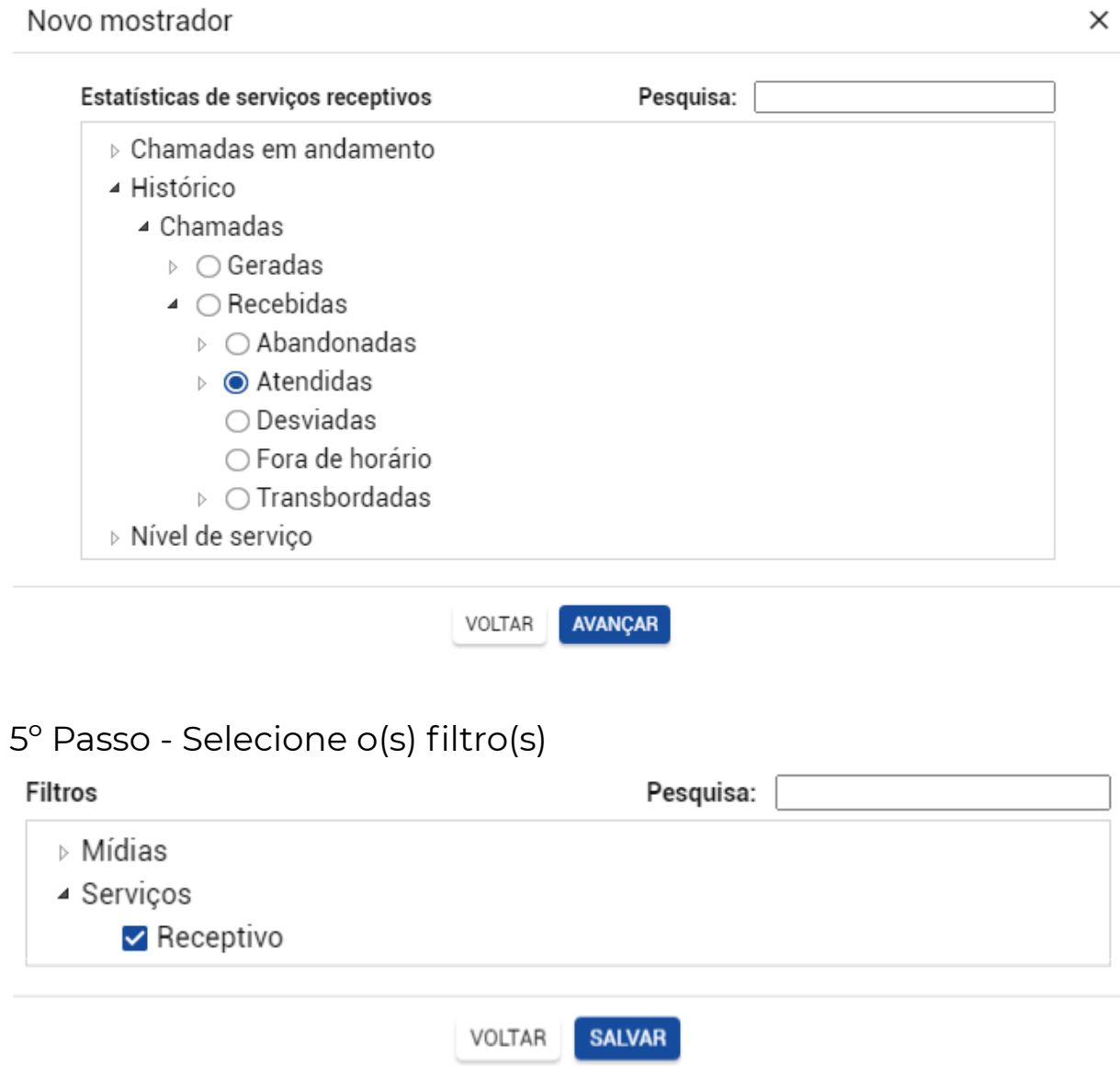

## <span id="page-9-0"></span>**Mostrador 5 // Chamadas Abandonadas**

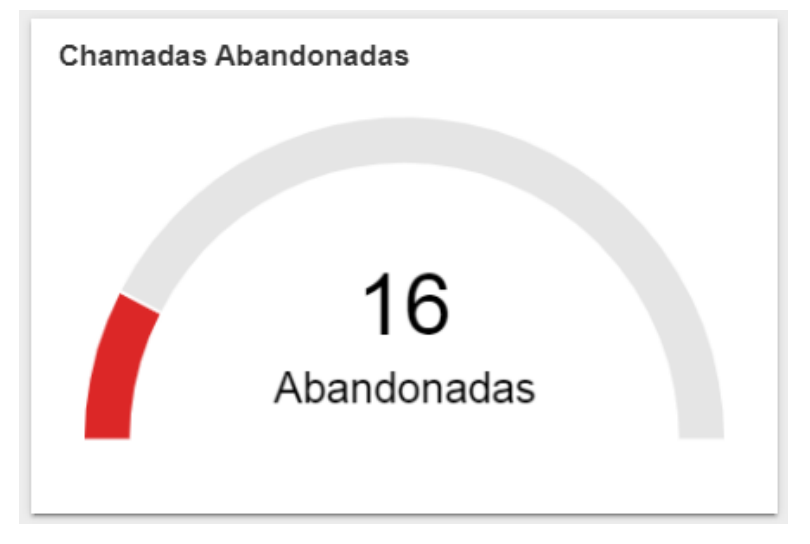

1º Passo - Crie um novo mostrador e selecione "Medidor (gauge)" Novo mostrador  $\times$ 

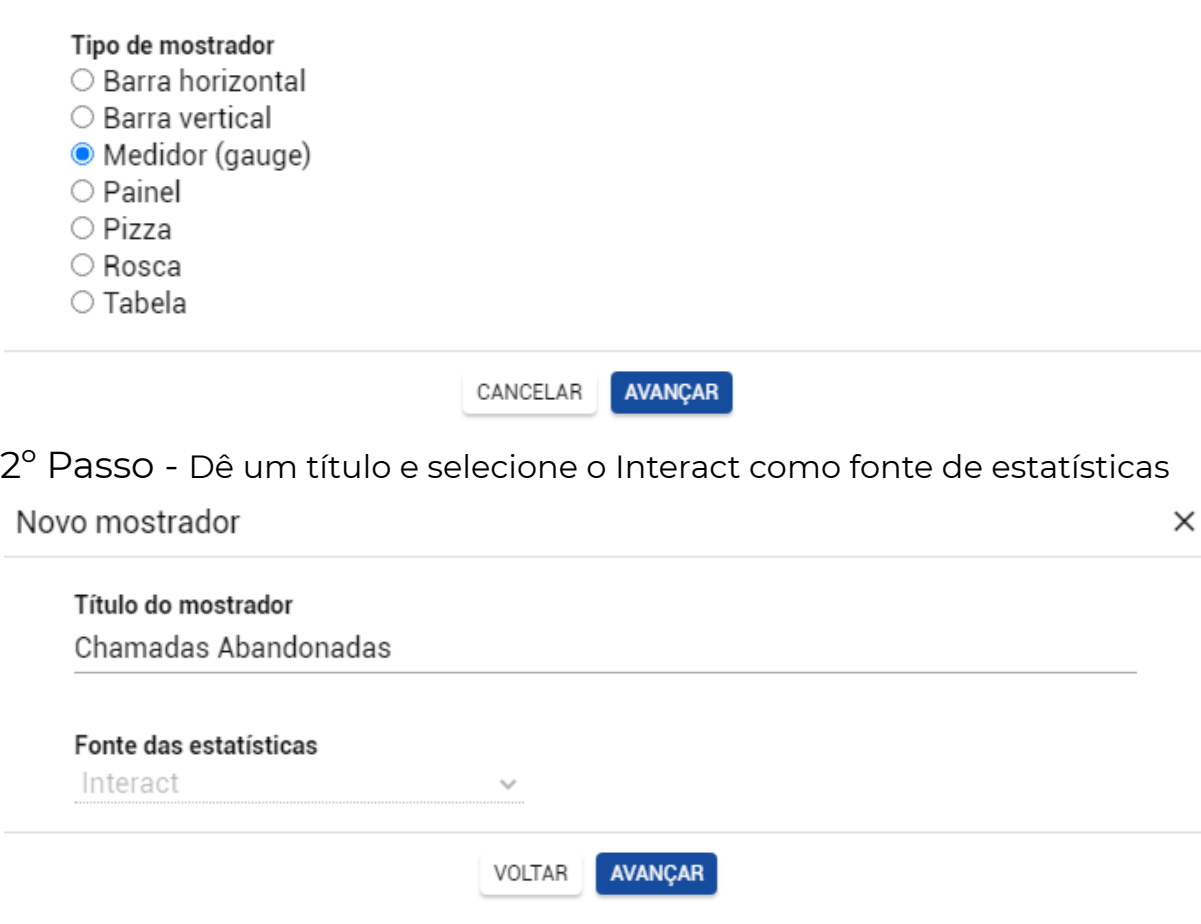

## 3º Passo - Selecione a opção "Serviços receptivos"

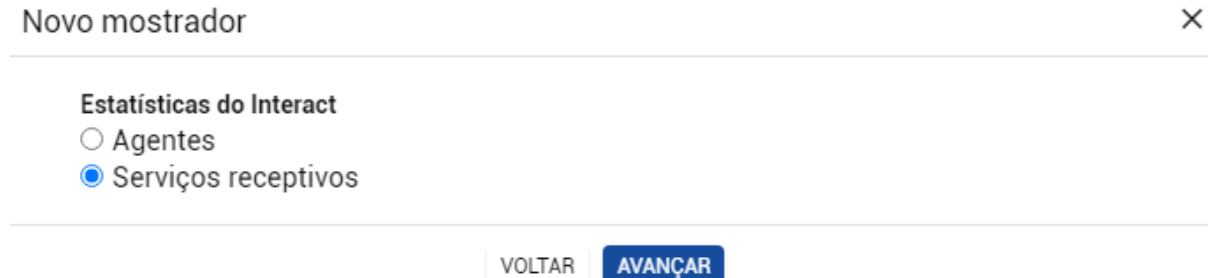

 $\times$ 

## 4º Passo - Selecione a opção mostrada abaixo

Novo mostrador

 $\blacktriangleright$  Receptivo

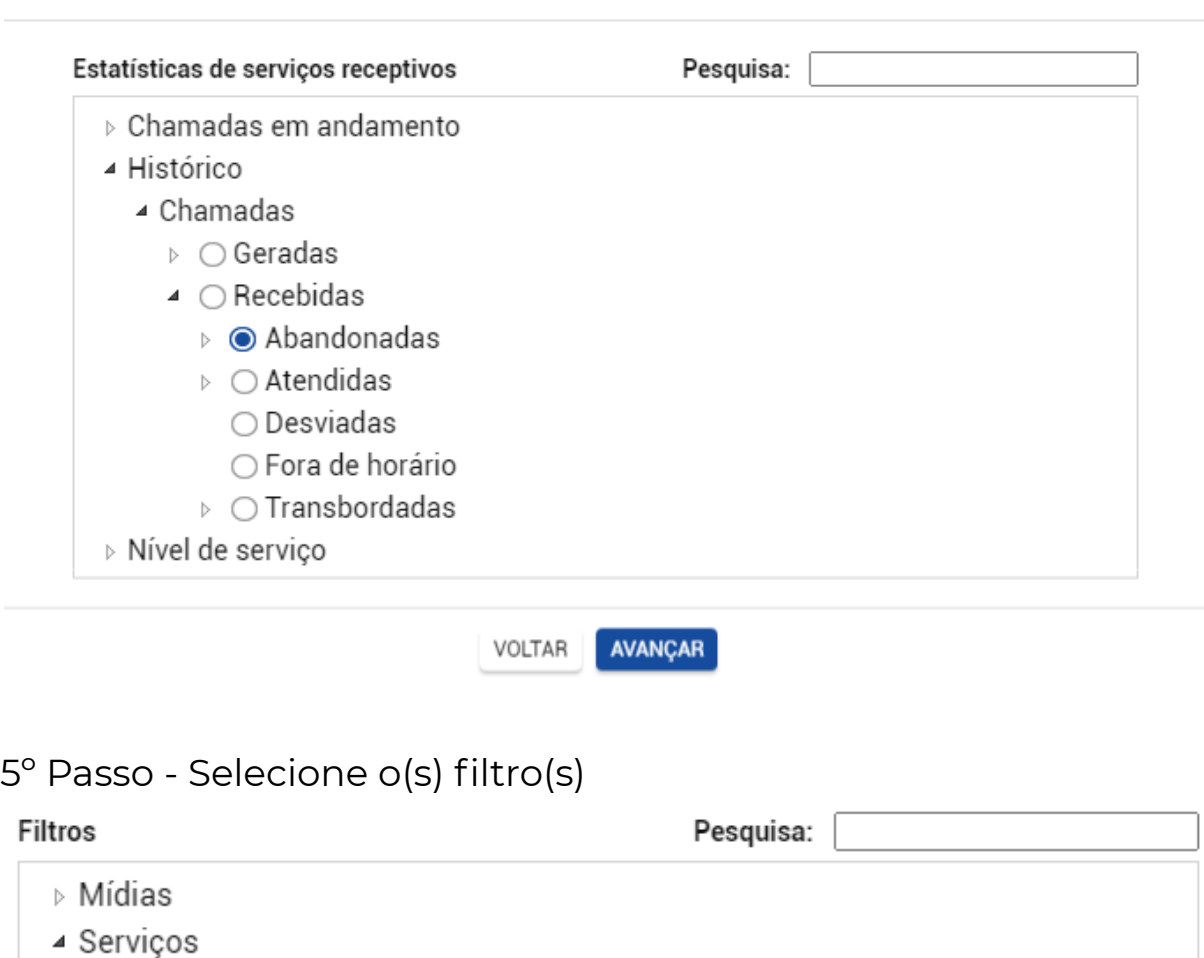

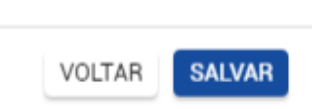

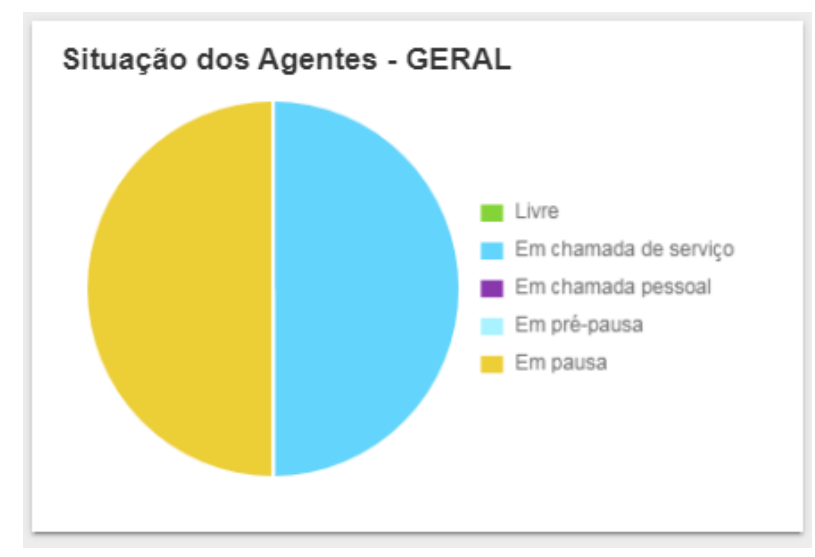

#### <span id="page-11-0"></span>**Mostradores 6 // Situação dos Agentes - GERAL**

1º Passo - Crie um novo mostrador e selecione "Pizza"

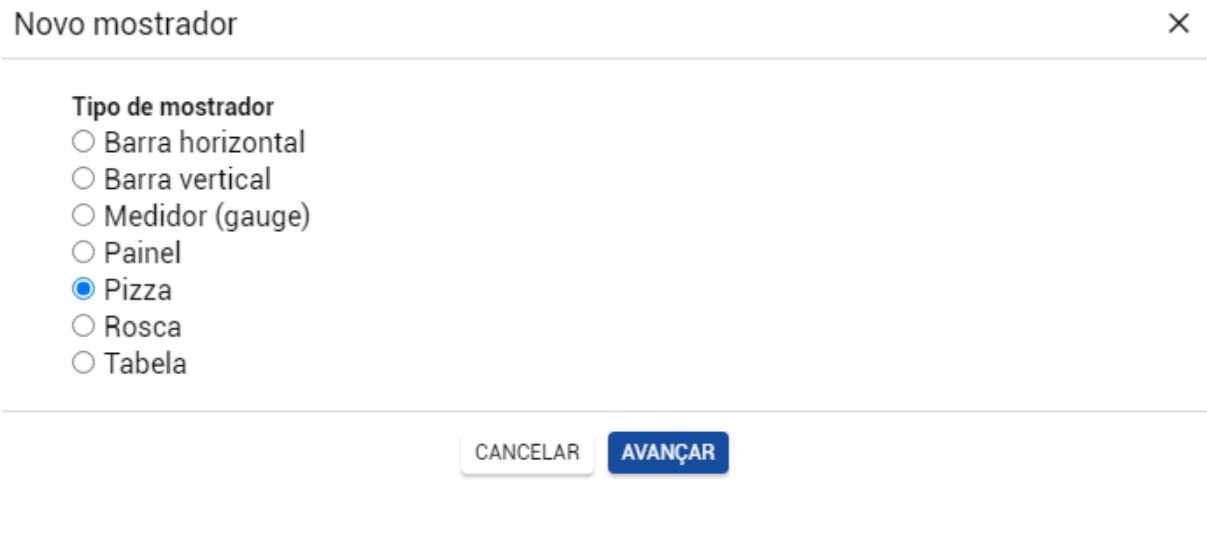

2º Passo - Dê um título e selecione o Interact como fonte de estatísticas

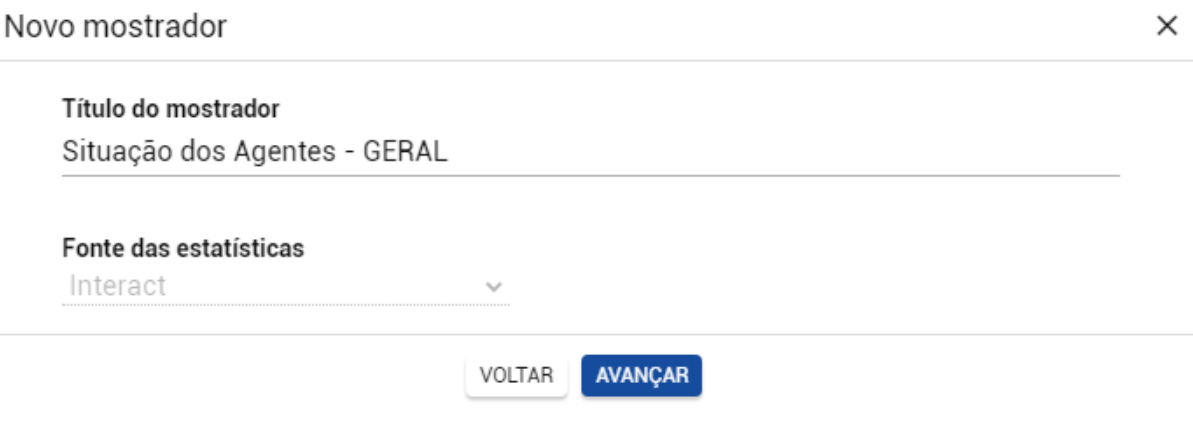

#### 3º Passo - Selecione a opção "Agentes"

Novo mostrador

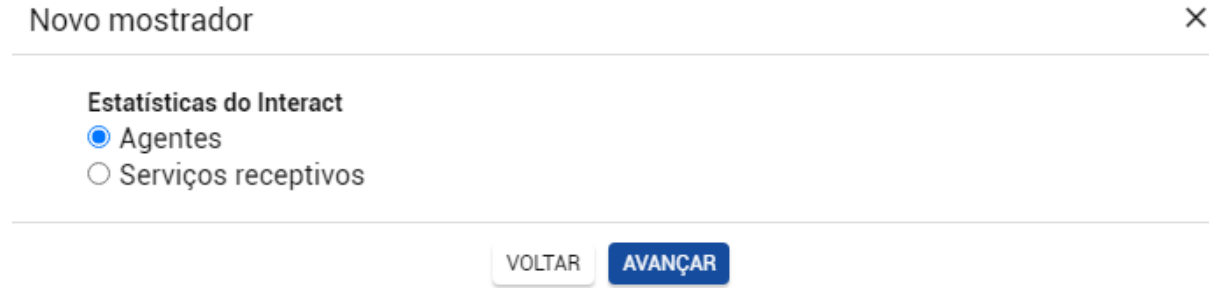

#### 4º Passo - Selecione as opções mostradas abaixo

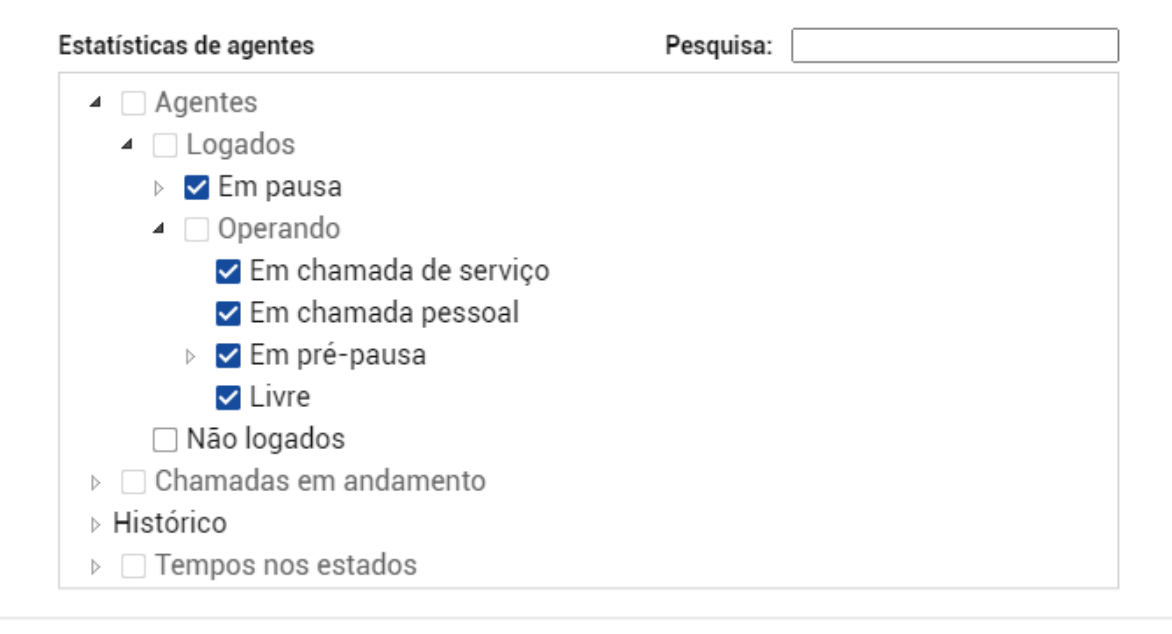

#### AVANÇAR VOLTAR

## 5º Passo - Selecione o(s) filtro(s)

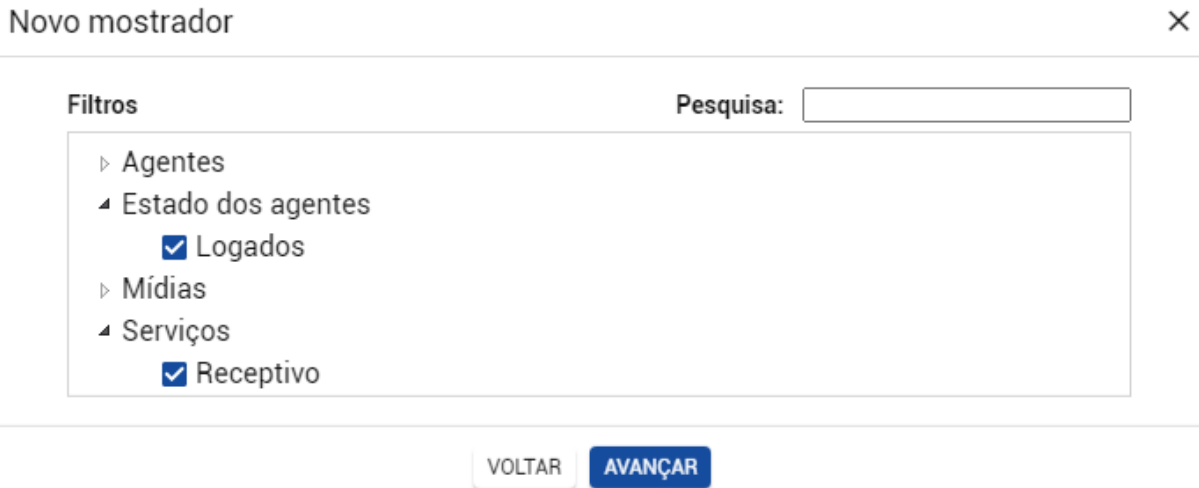

 $\times$ 

## <span id="page-13-0"></span>**Mostrador 7 // Chamadas na Fila**

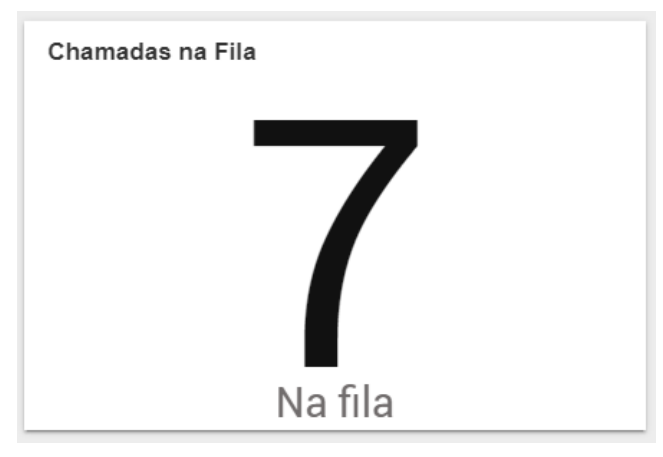

#### 1º Passo - Crie um novo mostrador e selecione "Painel"

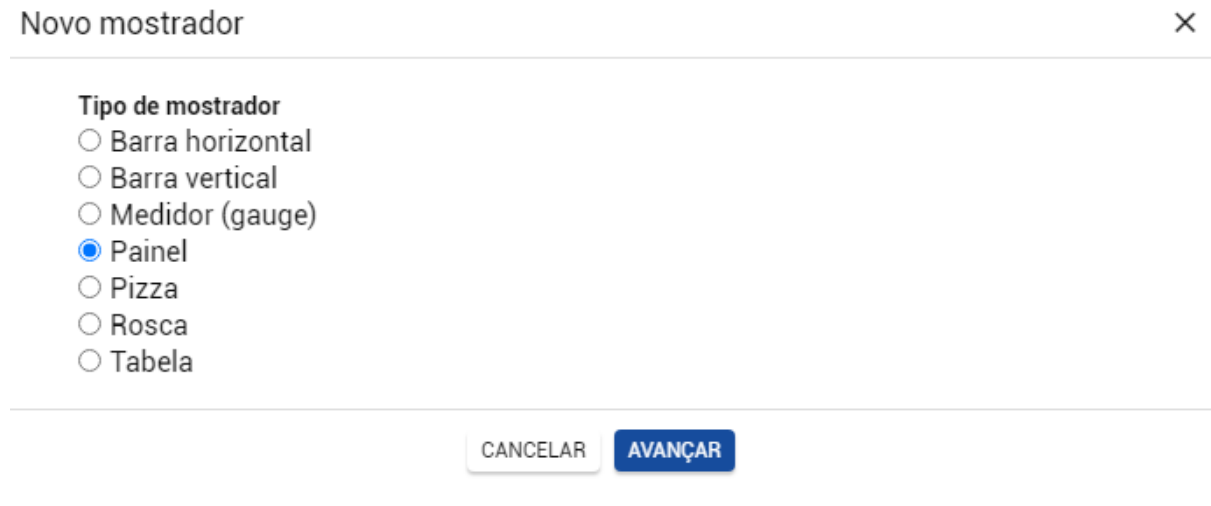

2º Passo - Dê um título e selecione o Interact como fonte de estatísticasNovo mostrador  $\times$ 

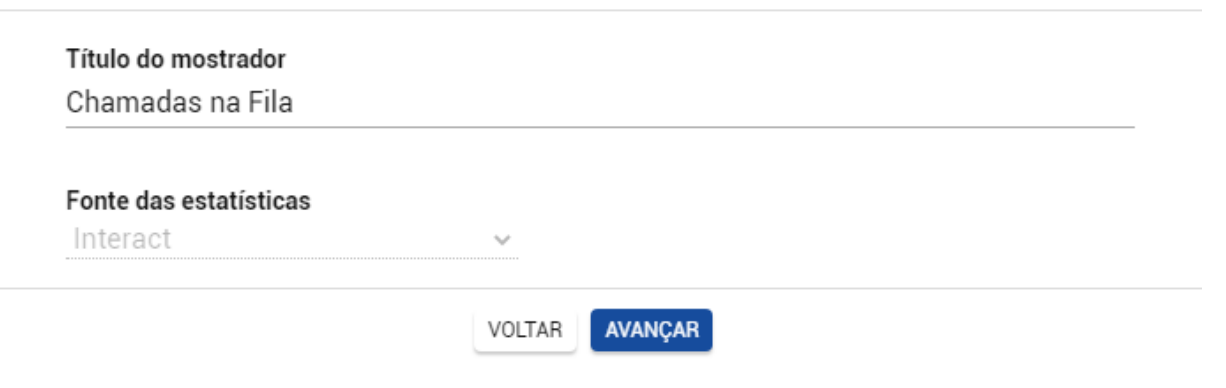

## 3º Passo - Selecione a opção "Serviços Receptivos"

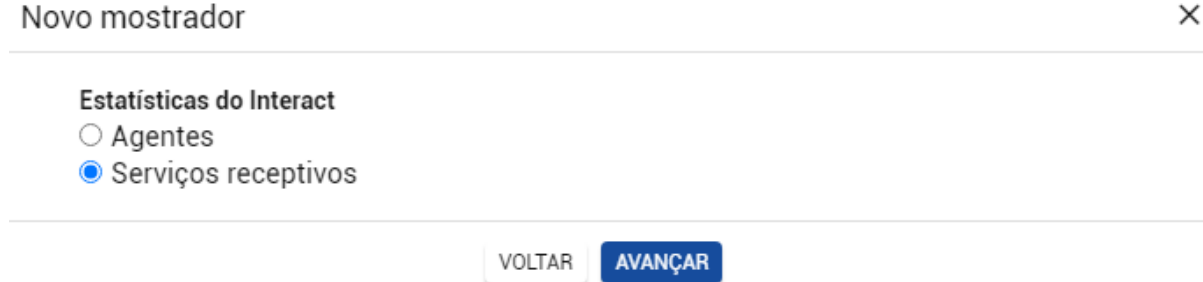

## 4º Passo - Selecione a opção mostrada abaixo

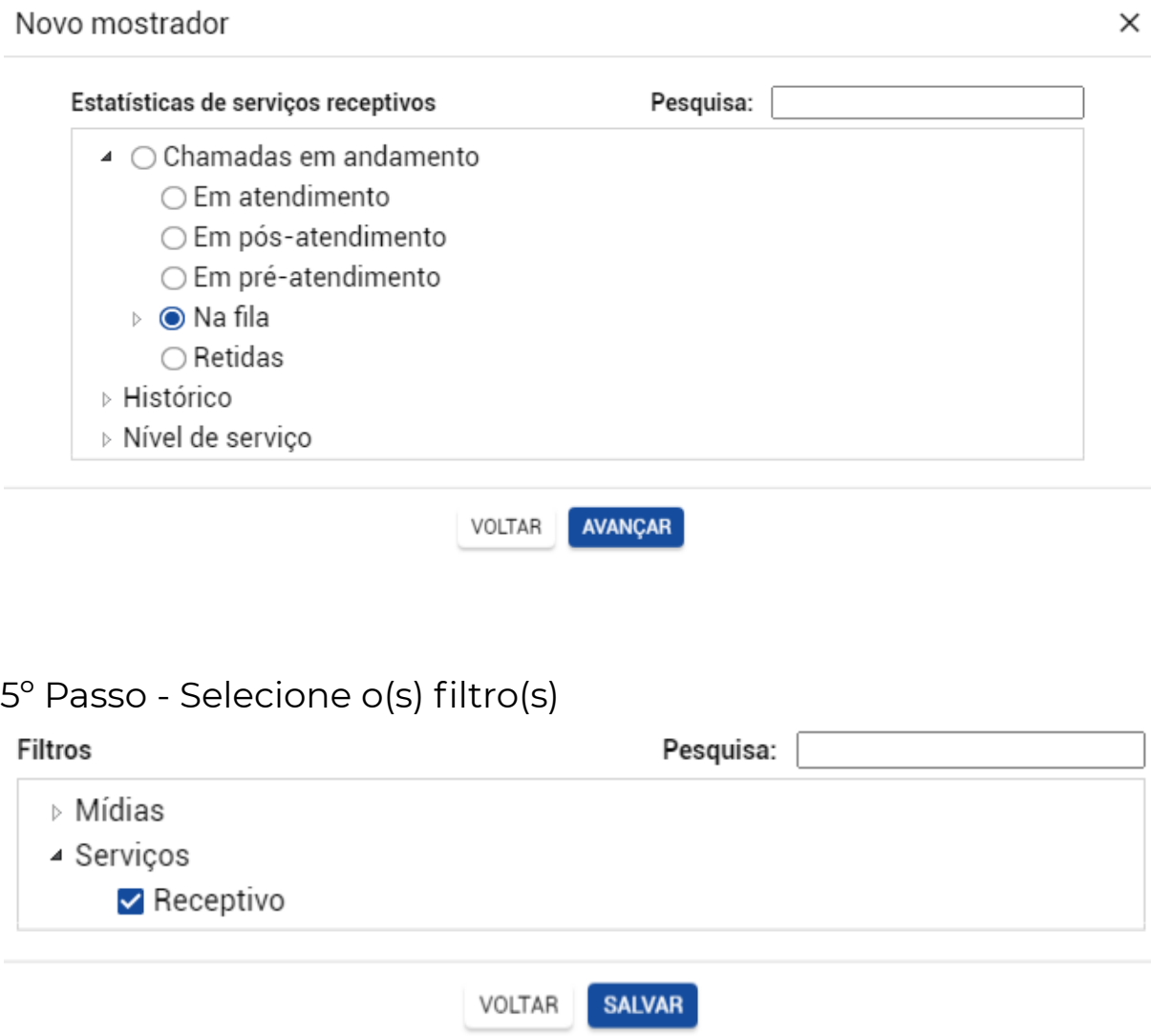

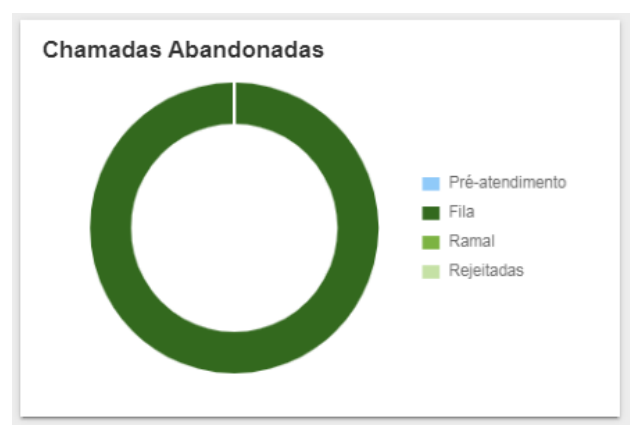

#### <span id="page-15-0"></span>**Mostrador 8 // Chamadas Abandonadas**

#### 1º Passo - Crie um novo mostrador e selecione "Rosca"

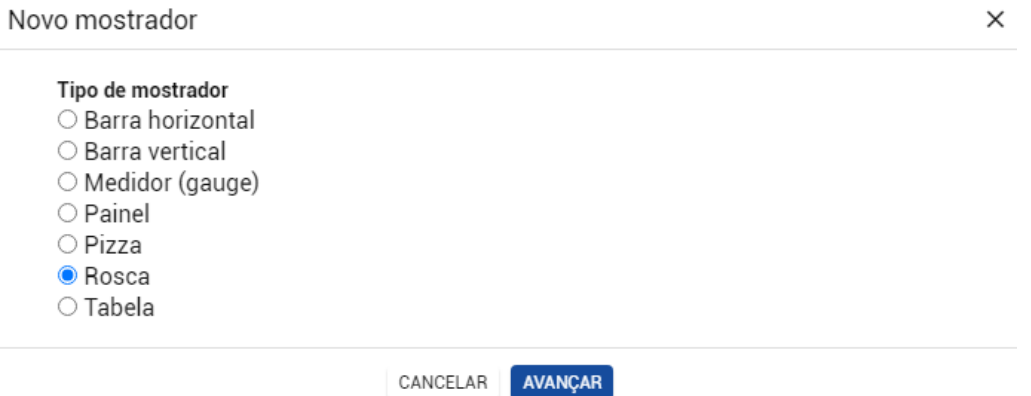

2º Passo - Dê um título e selecione o Interact como fonte de estatísticas

 $\times$ 

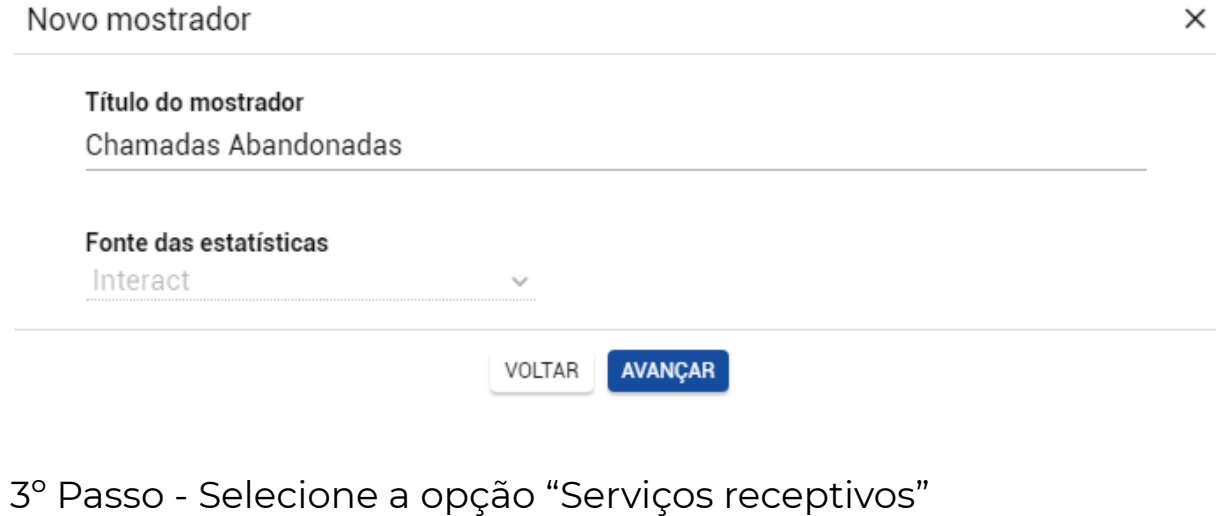

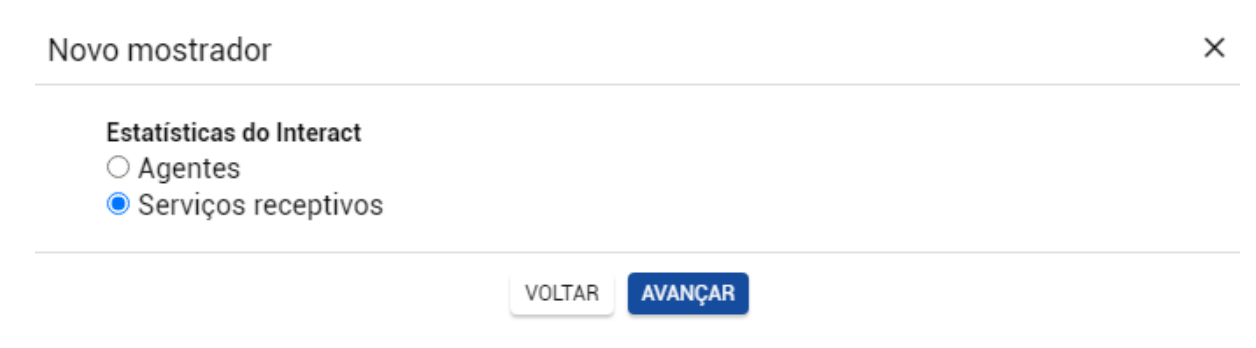

#### 4º Passo - Selecione a opção mostrada abaixo

#### Novo mostrador

Estatísticas de serviços receptivos Pesquisa:  $\triangleright$   $\Box$  Chamadas em andamento ▲ Histórico  $\blacktriangle$   $\Box$  Chamadas  $\triangleright$   $\Box$  Geradas  $\blacktriangle$   $\Box$  Recebidas ▲ Abandonadas ▷ √ Fila ✔ Pré-atendimento  $\triangledown$  Ramal  $\triangleright$  Rejeitadas  $\triangleright$   $\Box$  Atendidas  $\Box$  Desviadas  $\Box$  Fora de horário  $\triangleright$   $\Box$  Transbordadas  $\triangleright$  Tempos máximos ▷ Tempos médios

#### 5º Passo - Selecione o(s) filtro(s)

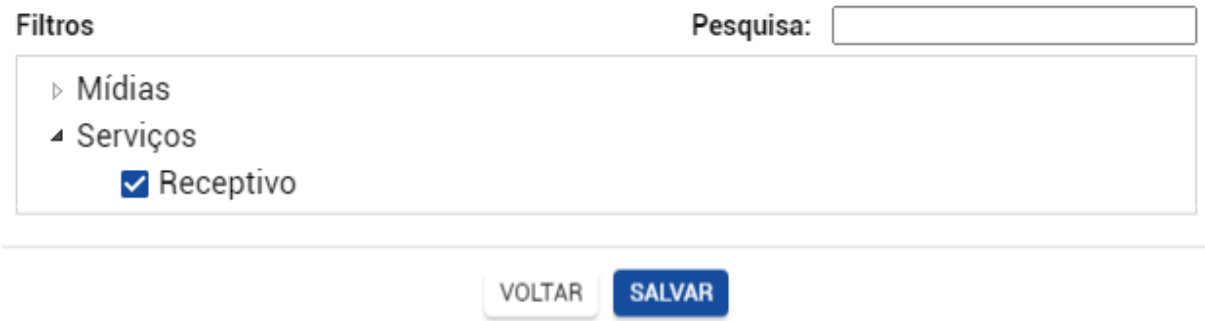

AVANÇAR

VOLTAR

X